## Instructions for ordering Speed Memory game

Go to http://www.upcquiz.com/bqtourn/purchase.htm and scroll down to

## Speed Memory Game for Windows PC

Speed Memory Game for Windows PC is a fun interactive game to aid in memorizing scripture. Each license is for one computer and contains the 2012 Bible Quiz season verses for all quiz divisions as well as verses for the 2012 Memorize-90 Program.

## Regular Price \$4.99

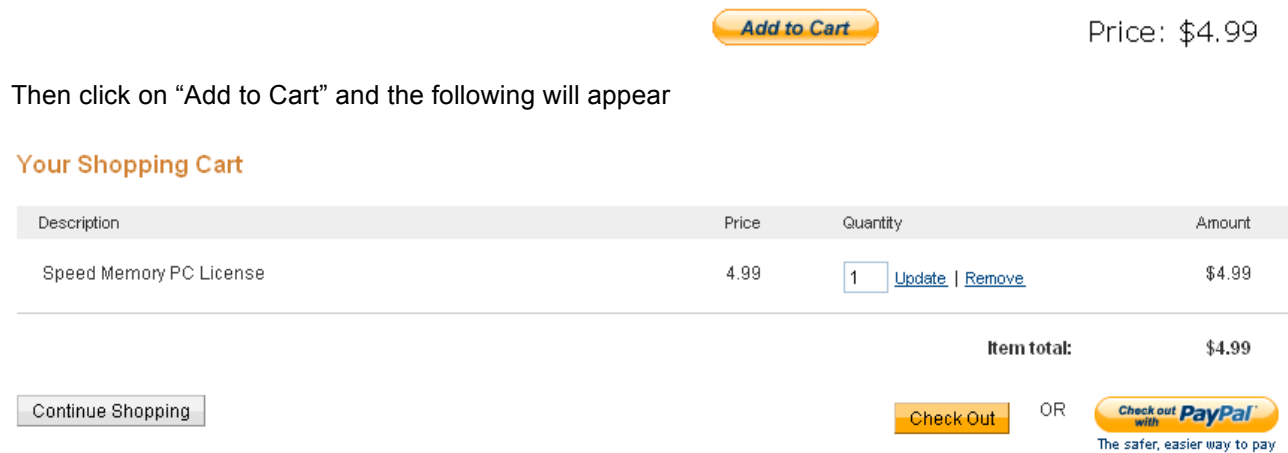

Click on a method of payment and the following will appear if you use "PayPal". Something slightly different will appear if you click on "Check Out"

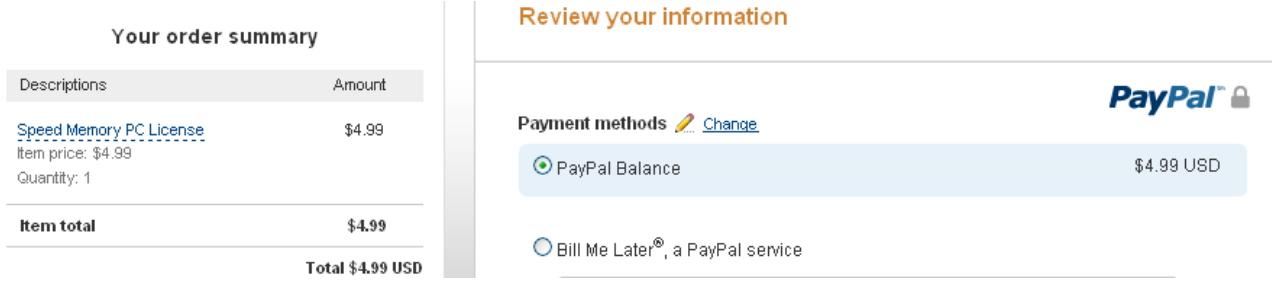

Payment Date: 13:46:39 Dec 05, 2011 PST You should have received a receipt from PayPal detailing your purchase in a separate email.

Thank you for purchasing a Speed Memory Game License for Windows PC.

Speed Memory Game License 1 Order ID: ppsOIEJx

Visit http://www.upcquiz.com/regist/getkey2.php?id=pps0IEJx and follow the directions to obtain your license key.

- UPCquiz Support

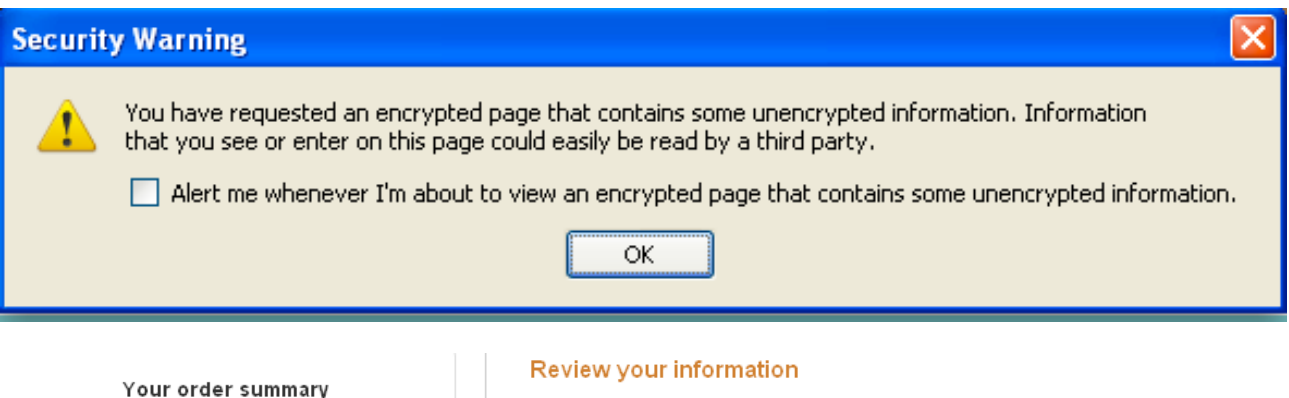

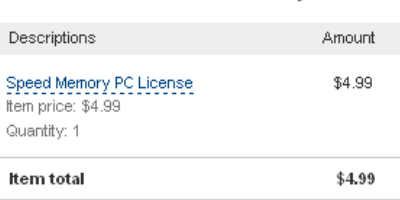

Total \$4.99 USD

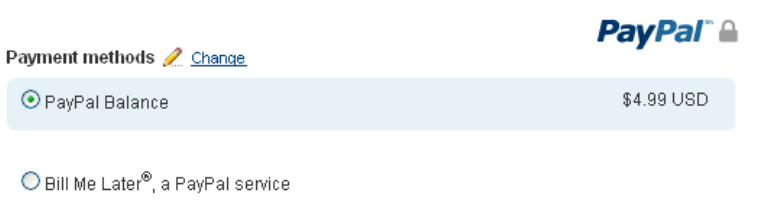

## **Follow Directions Below to Get Your License Key**

Submitting the form below will create the Name/Key pair that must be used to activate your software.

- 1. If you have not already installed the latest version of the software for 2012, download the software and install on each computer for which you have purchased a license. Otherwise, go directly to step 2.
- 2. Run the software and select the Enter Key button in the Reminder window that appears. Copy the Hardware Fingerprint shown in the Enter Key window (will be 8 characters of the form AAAA-AAAA), and paste it on this web page in the form below (there is a field for Hardware Fingerprint).
- 3. Finally, submit the completed form below by clicking the Submit button.

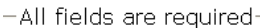

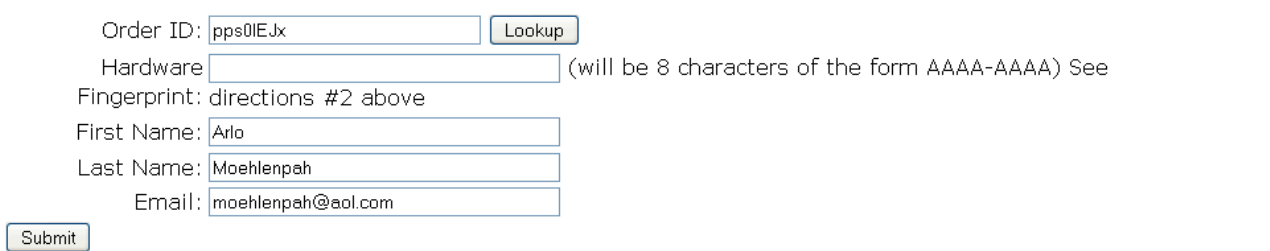

To get your license Key you will need to enter the Hardware Finger print which will be given to you. It will be a combination of capital letters and numbers such as 3453-2B76. After filling out the above form then click on "Submit"

You will then be given a long license key of the form OKSMFZ-NX837P-YU634C-6179XF

You should then be able to download the software to your computer.